## 「規格数量行削除」モード

## 削除する行№をクリックすると指示行を削除することができます。

1) ①の状態で、修正行を選択②すると画面③が表示されます。

## 2) 「行削除」4を押して削除行6をクリックして確認「はい」6を押して「記録して戻る」のを押して下さい。

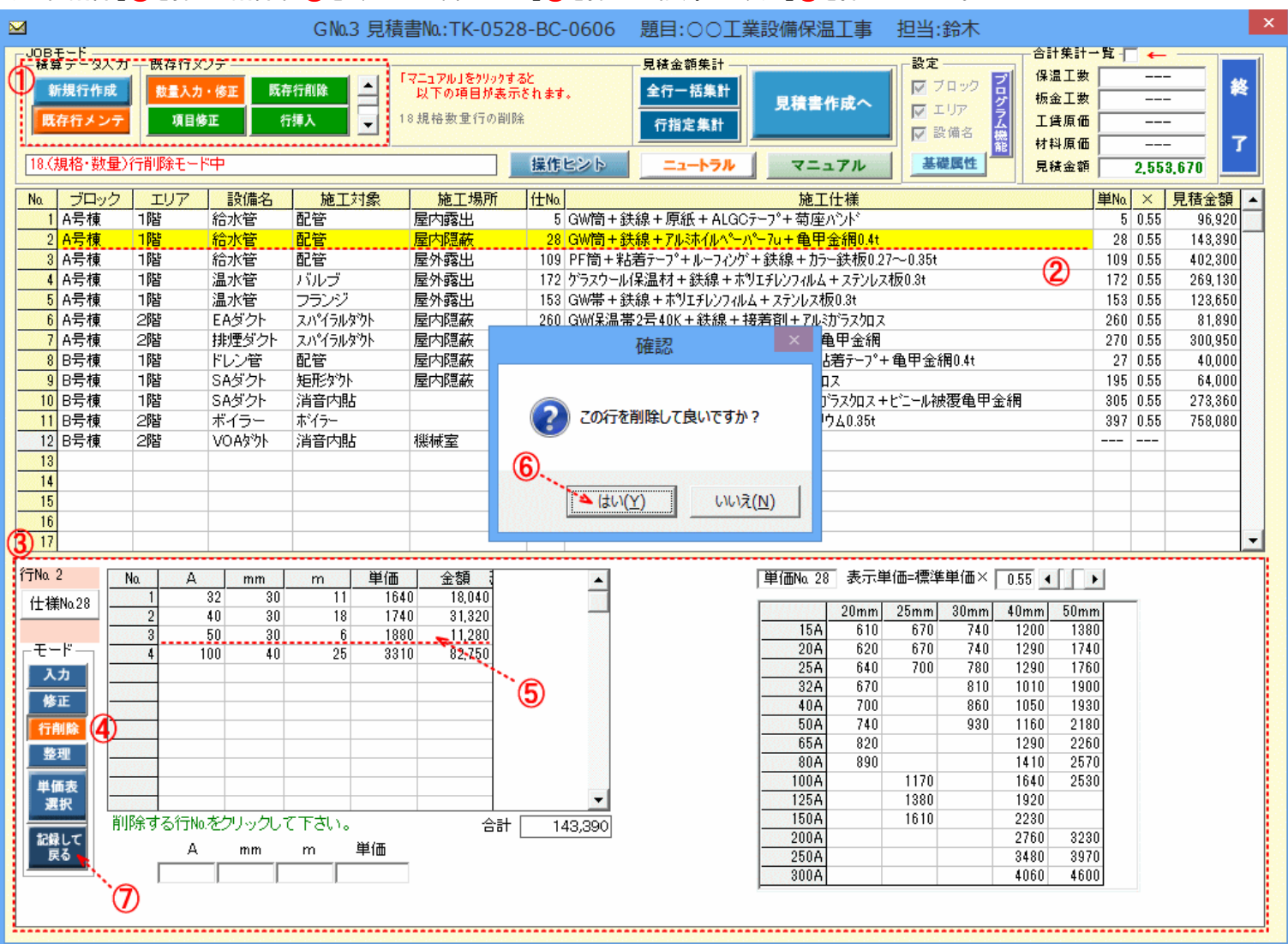